# Rancang Bangun Sistem Laporan Kedatangan Dan Keberangkatan Kapal Nelayan Berbasis Website (Studi Kasus Kantor Syahbandar Pelabuhan Perikanan Kota Sorong)

**Muhammad Surahmanto\* 1 , Rendra Soekarta<sup>2</sup> , Arpandi<sup>3</sup>** 1,2,3Program Studi Teknik Informatika, Universitas Muhammadiyah Sorong E-mail: <sup>1</sup>surahmanto@um-sorong.ac.id, 2 rsoekarta@um-sorong.ac.id, 3 fandi.pranata@gmail.com

## *Abstrak*

*Kantor Syahbandar di Pelabuhan Kota Sorong bertanggung jawab untuk menerbitkan surat izin penangkapan ikan. Hal ini meliputi pengumpulan informasi kapal, verifikasi kelengkapan Surat Izin Penangkapan Ikan (SIPI), pengecekan Standar Kelayakan Operasional (SLO), dan memastikan semua dokumen lain yang diperlukan sudah sesuai. Saat ini, prose snya masih manual, yang dapat menyebabkan keterlambatan dan penumpukan dokumen. Untuk mengatasi hal ini, diusulkan pengembangan sistem berbasis situs web untuk pelaporan kedatangan dan keberangkatan kapal penangkap ikan. Sistem ini akan memungkinkan entri data langsung dan menawarkan fleksibilitas yang lebih besar, sehingga nelayan tidak perlu datang langsung ke kantor. Penelitian ini menggunakan model Agile dari System Development Life Cycle (SDLC) untuk merancang sistem berbasis website ini. PHP dan MySQL akan digunakan untuk pengembangan. Tujuannya adalah untuk menciptakan sistem yang menyederhanakan proses pengumpulan data baik bagi nelayan maupun pengelola. Sistem akan menjalani pengujian black box untuk memastikan sistem menerima, memproses, dan mengeluarkan data dengan benar. Hasilnya adalah Implementasi sistem laporan kedatangan dan keberangkatan kapal nelayan sesuai dengan kebutuhan pengguna yang ditunjukkan dengan angka rata-rata 78% pengguna setuju*

*Kata kunci:Surat persetujuan berlayar, website, SDLC, Agile, Php, Mysql, Blackbox testing*

#### 1. PENDAHULUAN

Syahbandar adalah pejabat pemerintah di pelabuhan yang diangkat oleh Menteri dan memiliki kewenangan tertinggi untuk menjalankan dan melakukan pengawasan terhadap dipenuhinya ketentuan peraturan perundang-undangan untuk menjamin keselamatan dan keamanan pelayaran. Sesuai dengan Pasal 219 Undang-Undang Nomor 17 tahun 2008, untuk melakukan kegiatan pelayaran setiap angkutan laut (kapal) memerlukan Surat Persetujuan Berlayar/Berlabuh (SPB) yang di keluarkan oleh syahbandar agar dapat berlayar ataupun berlabuh. Agar dapat memperoleh SPB maka kapal yang akan berlayar harus memenuhi beberapa persyaratan, seperti syarat kelaiklautan kapal.

Namun pemanfatan teknologi belum dimanfaatkan secara efektif pada Kantor Syahbandar Pelabuhan Perikanan Kota Sorong yang merupakan kantor pengurusan dokumen kedatangan dan keberangkatan kapal nelayan untuk menerbitkan seatu surat Persetujuan Berlayar/Berlabuh (SPB), Sistem yang sedang berjalan saat ini membutuhkan banyak kertas sebagai bahan untuk pencetakkan file yang telah diinputkan, dan dengan proses yang lama juga membutuhkan banyak waktu yang akan membuat pekerjaan semakin menumpuk dan masih tersimpan sheet per sheet dalam microsoft excel. Permohonan penginputan data kedatangan dan keberangkatan kapal nelayan pada kantor Syahbandar Perikanan Kota Sorong masih manual sehingga sering terjadi ketidak sesuaian informasi yang didapat hal ini mengakibatkan diperlukan waktu yang lebih lama untuk melakukan proses pengecekan ulang.

Dengan dibuatnya Sistem ini dapat memudahkan pekerjaan kantor dan pengguna atau pemilik kapal nelayan dalam penginputan data setiap kapal yang terdiri dari nama kapal, nama pemilik kapal, panjang keseluruhan kapal, hasil tangkap kapal dan data lainnya.

Oleh karena itu penulis mengangkat permasalahan tersebut untuk merancang suatu "Sistem Laporan Kedatangan Dan Keberangkatan Kapal Nelayan Berbasis Website Di Kantor Syahbandar Pelabuhan Perikanan Kota Sorong". Sehingga nantinya sistem ini membantu memudahkan pekerjaan kantor dan pengguna atau pemilik kapal nelayan dalam membuat Persetujuan Berlayar/Berlabuh (SPB) dan lebih efektif dalam segi waktu dan biaya, juga akan lebih mudah dalam penginputan data kapal dan pencarian data kapal.

## 2. METODE PENELITIAN

## *2.1 Alur Penelitian*

Alur penelitian yang dilakukan ditunjukkan pada gambar 1.

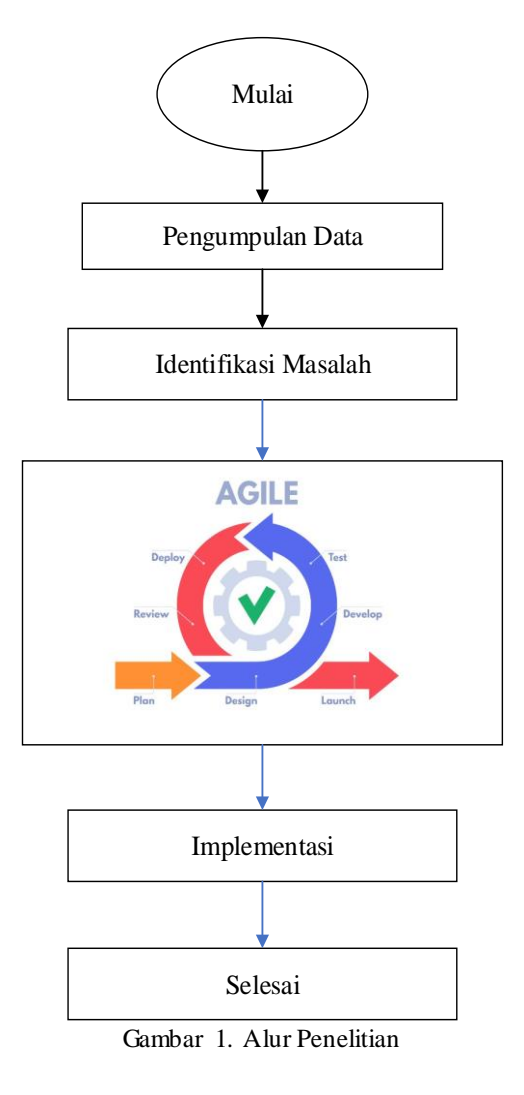

# *2. 2 Metode Pengumpulan data*

Metode pengumpulan data yang digunakan penulis adalah:

- 1. Observasi: Observasi dilakukan di lingkungan Pelabuhan Perikanan Kota Sorong.
- 2. Wawancara : Kegiatan wawancara dilakukan di lingkungan Pelabuhan Perikanan Kota Sorong dengan kepala bagian, staf kantor dan nelayan sebagai narasumber, dimana untuk mendapatkan data kapal di Pelabuhan Perikanan Kota Sorong.
- 3. Kepustakaan :Pengumpulan data yang dilakukan secara langsung dari sumber-sumber lain seperti jurnal yang dapat diperoleh di internet untuk mendukung penelitian ini.

# *2. 3Model Pengembangan Sistem*

Metode yang digunakan penulis dalam perancangan sistem Rancang Bangun Sistem Laporan Kedatangan Dan Keberangkatan Kapal Nelayan Berbasis Website Studi Kasus Kantor Syahbandar Pelabuhan Perikanan Kota Sorong yaitu metode Agile SDLC (Software Development Life Cycle).

- 1. Analisis, analisis yang dilakukan dalam penelitian ini meliputi analisis kebutuhan fungsional dan non fungsional.
- 2. Perancangan, pada tahap ini dilakukan dengan membuat perancangan sementara (prototype). Perancangan sementara ini terkait sistem laporan kedatangan dan keberangkatan kapal yang berupa desain sistem dan user interface. Untuk pembuatan desain tampilan user interface sistem
- 3. Pengembangan, pada tahap ini dilakukan pengkodean sistem laporan keberangkatan dan kedatangan kapal menggunakan bahasa pemrograman sesuai dengan perancangan sementara yang sudah di rancang.
- 4. Testing, kemudian dilakukan pengujian atau tes kepada sistem yang sudah menjadi suatu software. Untuk proses pengujian dilakukan dengan black box testing. Pengujian black box dilakukan dengan cara memilih input dan output yang ada pada sistem laporan keberangkatan dan kedatangan kapal, kemudian menyusun suatu skenario apakah input atau output yang dilakukan sesuai dengan yang diharapkan.
- 5. Penyebaran, deployment dalam software dan web berarti mendorong perubahan atau pembaruan dari satu lingkungan penyebaran ke lingkungan penyebaran lainnya. Saat menyiapkan situs web..
- 6. Peninjauan, tahap selanjutnya yaitu peninjauan sistem laporan keberangkatan dan kedatangan kapal yang dilakukan oleh pengguna seperti admin Kantor Syahbandar Pelabuhan Perikana Kota Sorong. Jika sistem laporan keberangkatan dan kedatangan kapal yang dibuat sesuai dengan yang diharapkan oleh pengguna, maka lanjut ke tahap berikutnya. Jika tidak, maka ulangi lagi proses dari tahap pengkodean sistem.
- 7. Peluncuran, tahap terakhir yaitu peluncuran sistem, sistem laporan keberangkatan dan kedatangan kapal nelayan berbasis website pada kantor syahbandar pelabuhan perikanan kota sorong yang telah dilakukan pengecekan oleh pengguna siap untuk di gunakan.

# *2. 4Metode Agile*

 Metode Agile merupakan istilah untuk menggambarkan interaksi pendekatan pengembangan perangkat lunak yang mementingkan pengiriman bertahap, kolaborasi tim, perencanaan berkelanjutan, dan juga pembelajaran berkelanjutan. Agile Software Development tercipta karena kekurangan metode tradisional hingga menyebabkan para pengembang gagal memenuhi kebutuhan user. Metode Agile terus berkembang, seperti Extreme Progamming (XP),

Dynamic Systems Development Method (DSDM), Scrum Methodology, Adaptive Software Development (ASD), dan Crystal Family. Hal ini membuat Agile memiliki banyak manfaat. Salah satu manfaat penggunaan model Agile dalam pengembangan perangkat lunak yaitu aktif meningkatkan kepuasan akan tuntutan pelanggan, mereview terkait software yang ada sebelumnya, mengurangi resiko kerugian baik dari segi non-teknis maupun nilai kerugian. Pada prinsipnya, Agile Development Methods yaitu metode pengembangan software berdasarkan pengembangan sistem jangka pendek, pengembang yang memiliki prinsip adaptasi terhadap perubahan apapun.

#### 3. HASIL DAN PEMBAHASAN

## *3. 1 Use Case Diagram*

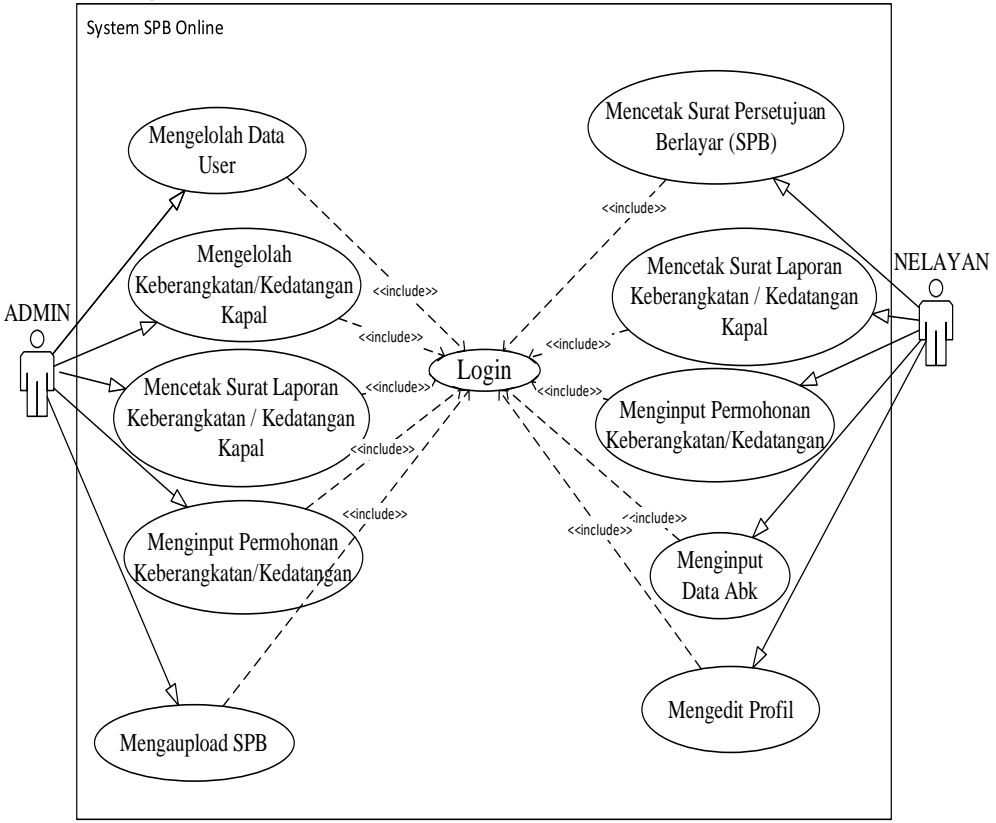

Gambar 2. Use Case Diagram

Pada use case diagram sistem ini terdapat dua aktor yaitu user dan admin, dimana fungsi aktor user memiliki hak akses mencetak surat persetujuan berlayar (SPB), mencetak surat laporan keberangkatan/kedatangan kapal, untuk menginput permohonan keberangkatan/kedatangan kapal, menginput data abk dan mengedit profil. Sedangkan aktor admin memiliki hak mengakses mengeloh data user, mengelolah keberangkatan/kedatangan kapal, mengupload SPB, mencetak surat persetujuan berlayar (SPB), mencetak surat laporan keberangkatan/kedatangan kapal.

# *3. 3 Flowchart*

Flowchart menjelaskan tentang rangkaian kegiatan program dari awal hingga akhir tentang penggunaan sistem laporan keberangkatan dan kedatangan kapal nelayan berbasis website pada kantor syahbandar pelabuhan perikanan kota sorong.

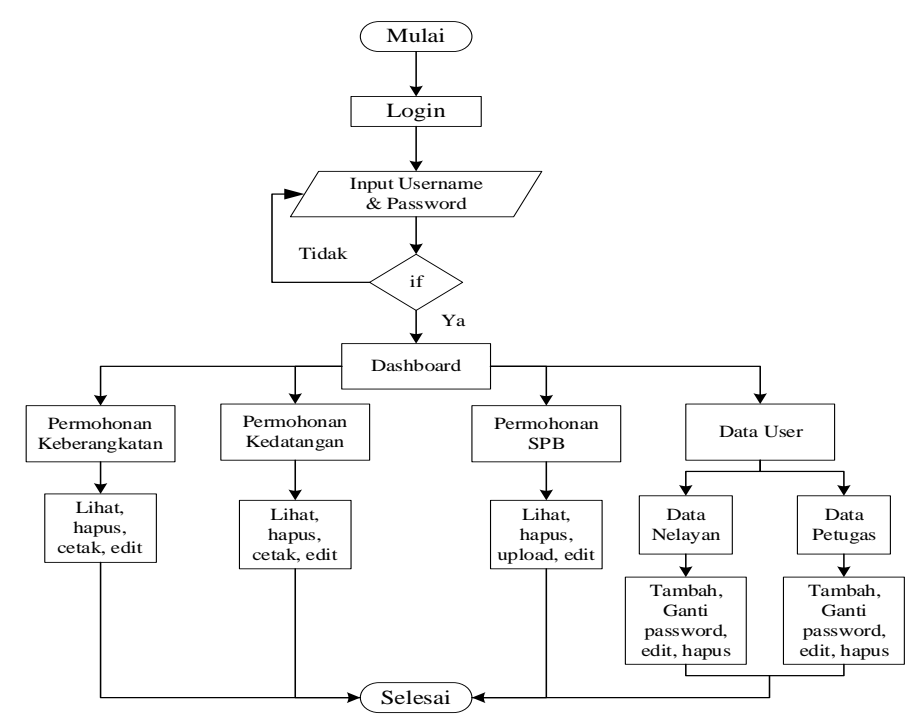

Gambar 3. Flowchart Admin

Pada Untuk flowchart admin, admin dapat memilih 4 menu yaitu permohonan keberangkatan, permohonan kedatangan, permohonan SPB, dan data user. Setelah admin memilih menu maka akan ditampilkan data sesuai dengan menu yang dipilih dan admin dapat mengelolah data tersebut. Contohnya jika admin memilih permohonan keberangkatan maka akan ditampilkan data keberangkatan admin dapat lihat, edit, hapus dan cetak permohonan keberangkatan.

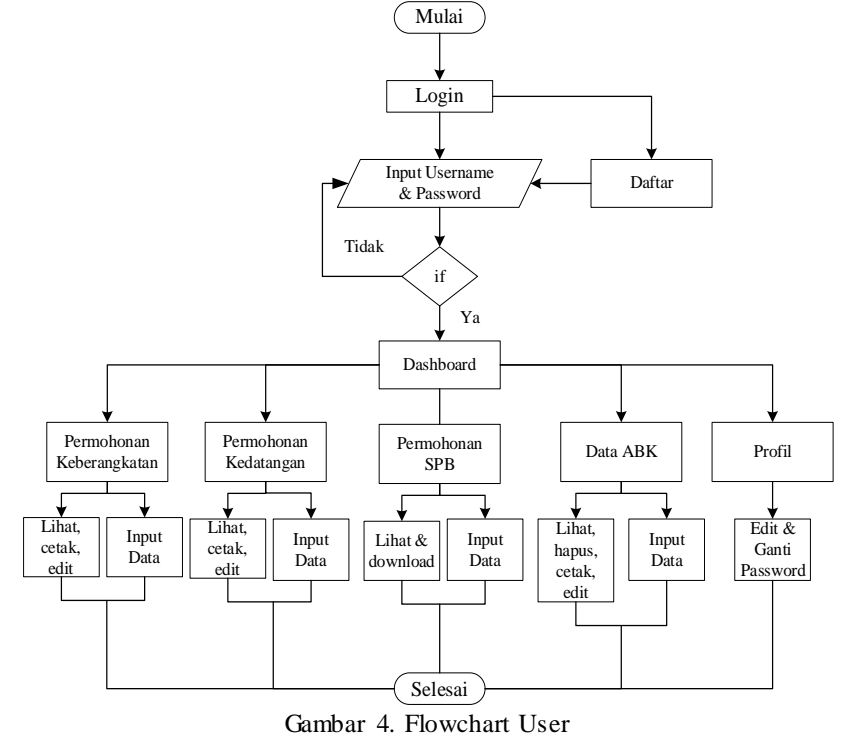

Pada flowchart user, user mulai dengan tampilan awal dashboard dengan pilihan beberapa menu. User dapat memilih 5 menu yaitu permohonan keberangkatan, permohonan kedatangan, permohonan SPB, data abk, dan profil. Setelah user memilih memilih menu maka akan ditampilkan halaman menu yang dipilih. Contohnya jika user memilih permohonan SPB maka akan ditampilkan halaman permohonan persetujuan berlayar dimana user dapat input data, lihat, edit, dan mencetak SPB.

# *3. 4 Implementasi*

Implementasi merupakan penerapan dari rancangan design interface yang telah dirancang, yang dimana merupakan tampilan fitur-fitur yang ada pada sistem sistem laporan keberangkatan dan kedatangan kapal nelayan berbasis website pada kantor syahbandar pelabuhan perikanan kota sorong.

Halaman *login* yang akan digunakan *user& admin* untuk masuk ke dalam menu utama sistem *SPB Online. Form login* yang terdiri dari input *username* dan *passoword,* serta *button* menuju halaman pendaftaran akun baru.

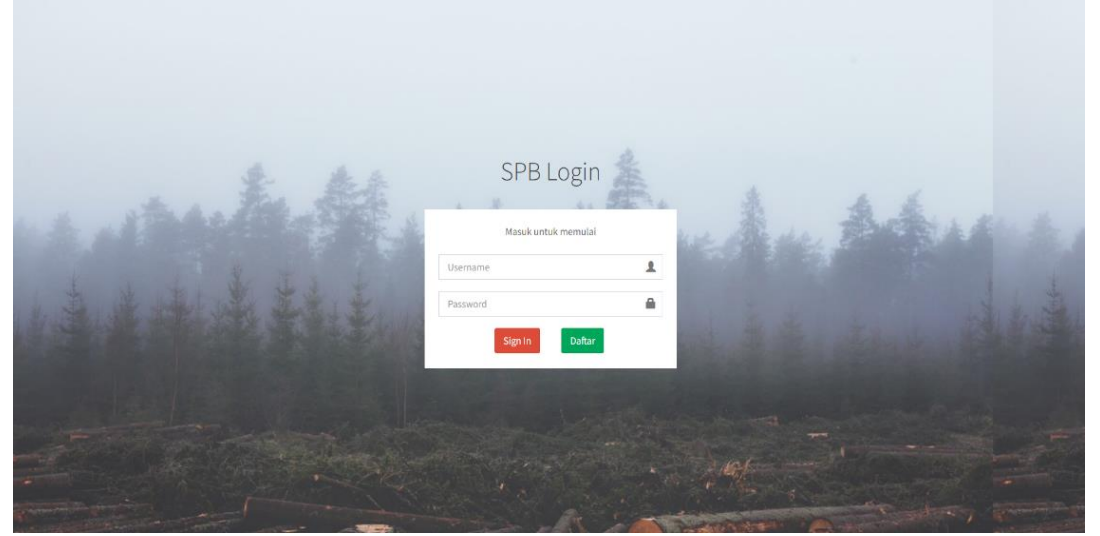

Gambar 5. Design tampilan *login*

Pada halaman ini terdapat menu-menu yang dapat diakses oleh *user* yaitu menu permohonan keberangkatan, permohonan kedatangan, permohonan SPB, data abk, dan *profil.*

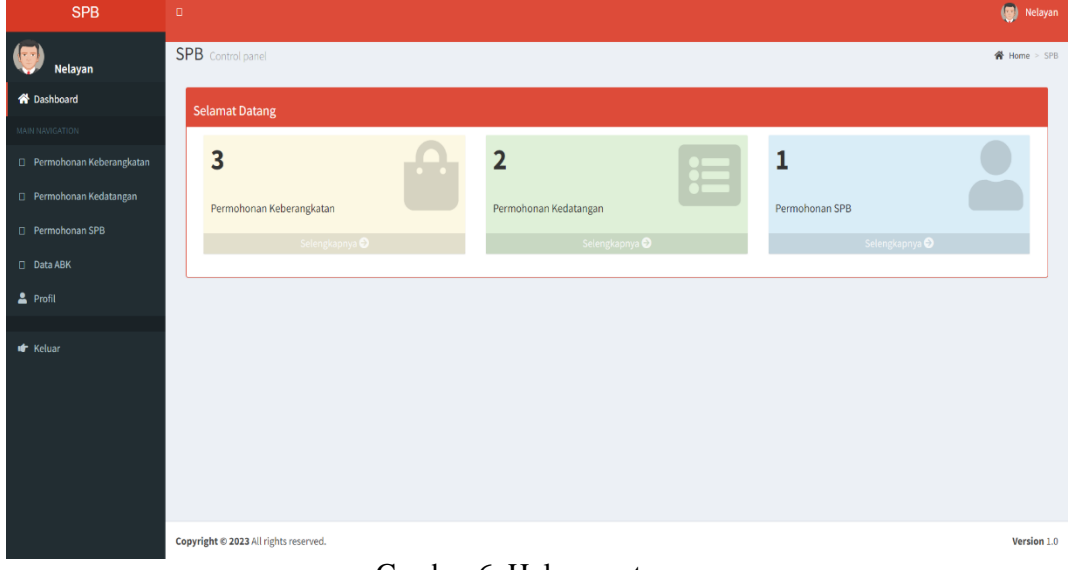

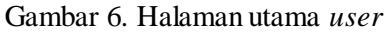

Pada halaman ini terdapat menu-menu yang dapat diakses oleh admin yaitu menu permohonan keberangkatan, permohonan kedatangan, permohonan SPB, dan data user.

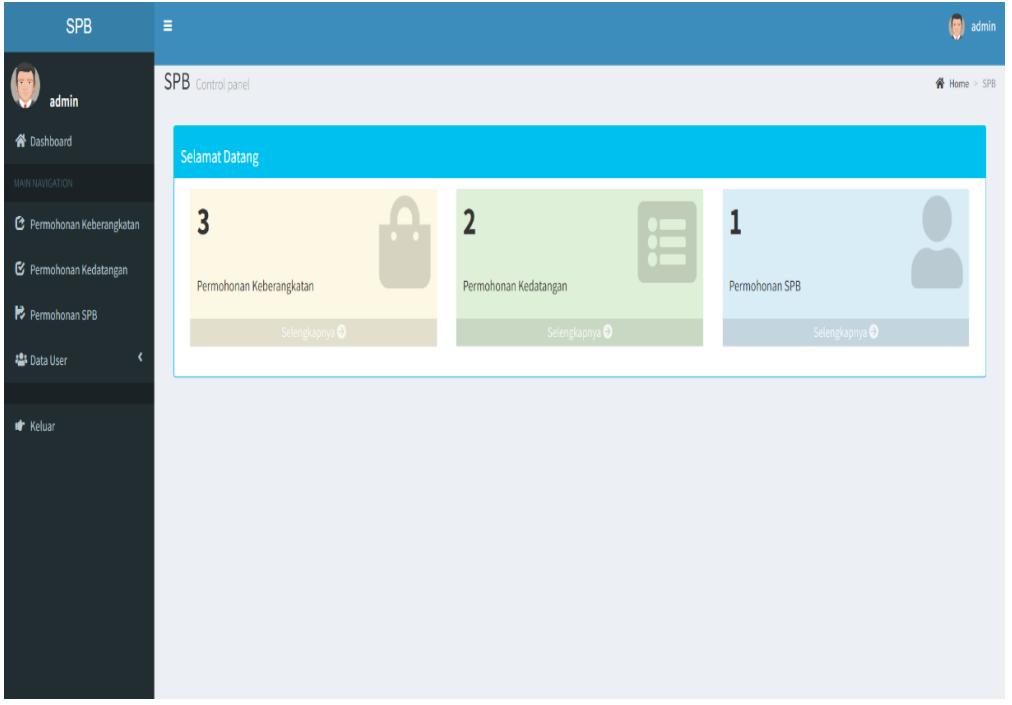

Gambar 7. Halaman utama admin

Pada halaman menu permohonan keberangkatan user ditampilkan data-data permohonan keberangkatan yang telah dibuat dan dapat membuat input data baru untuk membuat permohonan dapat di lihat, edit dan di cetak.

| <b>SPB</b>               | $\bullet$<br>Nelayan<br>D.                                                            |                      |                        |                      |                      |                       |                          |  |  |  |
|--------------------------|---------------------------------------------------------------------------------------|----------------------|------------------------|----------------------|----------------------|-----------------------|--------------------------|--|--|--|
| 15<br><b>Nelayan</b>     | Data Permohonan Keberangkatan Control panel<br>D Home > Data Permohonan Keberangkatan |                      |                        |                      |                      |                       |                          |  |  |  |
| Dashboard                | $\Box$ Input Data<br>□ Data Permohonan Keberangkatan                                  |                      |                        |                      |                      |                       |                          |  |  |  |
| MAIN NAVIGATION          | No.                                                                                   | <b>ID Permohonan</b> | <b>Nama Perusahaan</b> | <b>Nama Kapal</b>    | <b>Tanggal Masuk</b> | Tujuan Keberangkatan  | Aksi                     |  |  |  |
| Permohonan Keberangkatan | $\mathbf{1}$                                                                          | $\mathbf{1}$         | <b>HERMAN</b>          | <b>RATU INDAH</b>    | 01 June 2023         | <b>FISHING GROUND</b> |                          |  |  |  |
| Permohonan Kedatangan    | $\overline{2}$                                                                        | 4                    | <b>CIV/AN</b>          | <b>RATU BAHARI</b>   | 14 June 2023         | <b>SESUAI SIPI</b>    | $\vert \mathbf{0} \vert$ |  |  |  |
| Permohonan SPB           | $\overline{\mathbf{3}}$                                                               | $\overline{5}$       | <b>PARMANK</b>         | <b>REZKY ANUGRAH</b> | 01 July 2023         | <b>FISHING GROUND</b> |                          |  |  |  |
| Data ABK                 |                                                                                       |                      |                        |                      |                      |                       |                          |  |  |  |
| □ Profil                 |                                                                                       |                      |                        |                      |                      |                       |                          |  |  |  |
| $\Box$ Keluar            |                                                                                       |                      |                        |                      |                      |                       |                          |  |  |  |

Gambar 8. Halaman permohonan keberangkatan user

Pada halaman menu permohonan kedatangan user ditampilkan data-data permohonan kedatangan yang telah dibuat dan dapat membuat input data baru untuk membuat permohonan dan dapat di lihat, edit dan di cetak.

| <b>SPR</b>                        | ≡                                        |                      |                   |                     | ◡               |                     |                |               |  |                |                                     | <b>USI</b> Nelayan  |
|-----------------------------------|------------------------------------------|----------------------|-------------------|---------------------|-----------------|---------------------|----------------|---------------|--|----------------|-------------------------------------|---------------------|
| <b>Nelayan</b>                    | Data Permohonan Kedatangan Control panel |                      |                   |                     |                 |                     |                |               |  |                | * Home > Data Permohonan Kedatangan |                     |
| <b>1</b> Dashboard                | Data Permohonan Kedatangan               |                      |                   |                     |                 |                     |                |               |  |                | & Input Data                        |                     |
| MAIN NAVIGATION                   | No.                                      | <b>ID Permohonan</b> | Nama Kapal        | <b>Nama Pemilik</b> | Nama Perusahaan | Aksi                |                |               |  |                |                                     |                     |
| <b>E</b> Permohonan Keberangkatan | $1\,$                                    | $\mathbf{1}$         | <b>RATU INDAH</b> | <b>HERMAN</b>       | <b>HERMAN</b>   | $\bullet$ $\bullet$ | 2 <sub>5</sub> | REZKY ANUGRAH |  | <b>PARMANK</b> | <b>PARMANK</b>                      | $\bullet$ $\bullet$ |
| <b>E</b> Permohonan Kedatangan    |                                          |                      |                   |                     |                 |                     |                |               |  |                |                                     |                     |
| Permohonan SPB                    |                                          |                      |                   |                     |                 |                     |                |               |  |                |                                     |                     |
| Data ABK                          |                                          |                      |                   |                     |                 |                     |                |               |  |                |                                     |                     |
| & Profil                          |                                          |                      |                   |                     |                 |                     |                |               |  |                |                                     |                     |
| C <sup>2</sup> Keluar             |                                          |                      |                   |                     |                 |                     |                |               |  |                |                                     |                     |
|                                   |                                          |                      |                   |                     |                 |                     |                |               |  |                |                                     |                     |
|                                   |                                          |                      |                   |                     |                 |                     |                |               |  |                |                                     |                     |
|                                   |                                          |                      |                   |                     |                 |                     |                |               |  |                |                                     |                     |
|                                   |                                          |                      |                   |                     |                 |                     |                |               |  |                |                                     |                     |
|                                   |                                          |                      |                   |                     |                 |                     |                |               |  |                |                                     |                     |

Gambar 9. Halaman permohonan kedatangan user

Pada halaman ini menu permohonan SPB admin ditampilkan data- data permohonan SPB yang telah dibuat oleh user dan admin disini membuat surat persetujuan berlayar sesuai data yang telah user buat di form permohonan SPB dan mengaupload surat persetujuan berlayar (SPB) ke website dapat di lihat, edit dan di hapus.

| <b>SPB</b>               | $\equiv$                                 |                                                                                         |                      |                     |                   |             |               |                     |  |  |  |
|--------------------------|------------------------------------------|-----------------------------------------------------------------------------------------|----------------------|---------------------|-------------------|-------------|---------------|---------------------|--|--|--|
| admin                    |                                          | Data Surat Persetujuan Berlayar Control panel<br>Home > Data Surat Persetujuan Berlayar |                      |                     |                   |             |               |                     |  |  |  |
| <b>1</b> Dashboard       | <b>B</b> Data Surat Persetujuan Berlayar |                                                                                         |                      |                     |                   |             |               |                     |  |  |  |
| MAIN NAVIGATION          | No                                       | <b>ID Permohonan</b>                                                                    | Nama Kapal           | <b>Nama Pemilik</b> | No. SPB Terakhir  | Dokumen     | <b>Status</b> | Aksi                |  |  |  |
| Permohonan Keberangkatan | $\ddot{1}$                               | 5                                                                                       | <b>REZKY ANUGRAH</b> | PARMANK             | 1029/22-VI/C/2023 | $\boxed{2}$ | Diterima      | $\bullet$ $\bullet$ |  |  |  |
| Permohonan Kedatangan    |                                          |                                                                                         |                      |                     |                   |             |               |                     |  |  |  |
| Permohonan SPB           |                                          |                                                                                         |                      |                     |                   |             |               |                     |  |  |  |
| <b>警</b> Data User       |                                          |                                                                                         |                      |                     |                   |             |               |                     |  |  |  |
|                          |                                          |                                                                                         |                      |                     |                   |             |               |                     |  |  |  |
| C Keluar                 |                                          |                                                                                         |                      |                     |                   |             |               |                     |  |  |  |
|                          |                                          |                                                                                         |                      |                     |                   |             |               |                     |  |  |  |
|                          |                                          |                                                                                         |                      |                     |                   |             |               |                     |  |  |  |
|                          |                                          |                                                                                         |                      |                     |                   |             |               |                     |  |  |  |
|                          |                                          |                                                                                         |                      |                     |                   |             |               |                     |  |  |  |
|                          |                                          |                                                                                         |                      |                     |                   |             |               |                     |  |  |  |
|                          |                                          |                                                                                         |                      |                     |                   |             |               |                     |  |  |  |

Gambar 10. Halaman permohonan SPB admin

Pada halaman ini admin dapat membuat akun baru untuk nelayan (user) serta dapat menambahkan beberapa admin agar dapat mengakses sistem SPB online serta dapat menganti password, edit data dan hapus akun.

| <b>SPB</b>                        | $\circled{3}$ admin<br>Ξ                          |                     |                              |               |              |               |          |                               |                                                       |  |  |  |
|-----------------------------------|---------------------------------------------------|---------------------|------------------------------|---------------|--------------|---------------|----------|-------------------------------|-------------------------------------------------------|--|--|--|
| admin                             | Data Nelayan Control panel<br>Home > Data Nelayan |                     |                              |               |              |               |          |                               |                                                       |  |  |  |
| <b>#</b> Dashboard                |                                                   | 4 Tambah Nelayan    |                              |               |              |               |          |                               |                                                       |  |  |  |
| MAIN NAVIGATION                   | No.                                               | <b>Nama Petugas</b> | <b>Tempat, Tanggal Lahir</b> | Jenis Kelamin | Alamat       | No. Handphone | Username | Password                      | Aksi                                                  |  |  |  |
| <b>2</b> Permohonan Keberangkatan | $\bar{1}$                                         | Nelayan             | probolinggo, 2023-06-30      | Laki - Laki   | $\mathsf{a}$ | 082198796518  | nelayan  | Q <sub>e</sub> Ganti Password | $\boxed{\mathcal{C}}$ Edit $\boxed{\mathbf{0}}$ Hapus |  |  |  |
| $\mathbf G$ Permohonan Kedatangan |                                                   |                     |                              |               |              |               |          |                               |                                                       |  |  |  |
| P Permohonan SPB                  |                                                   |                     |                              |               |              |               |          |                               |                                                       |  |  |  |
| v<br><b>替 Data User</b>           |                                                   |                     |                              |               |              |               |          |                               |                                                       |  |  |  |
| <b>&amp;</b> Data Nelayan         |                                                   |                     |                              |               |              |               |          |                               |                                                       |  |  |  |
| <b>&amp;</b> Data Petugas         |                                                   |                     |                              |               |              |               |          |                               |                                                       |  |  |  |
| C Keluar                          |                                                   |                     |                              |               |              |               |          |                               |                                                       |  |  |  |
|                                   |                                                   |                     |                              |               |              |               |          |                               |                                                       |  |  |  |
|                                   |                                                   |                     |                              |               |              |               |          |                               |                                                       |  |  |  |
|                                   |                                                   |                     |                              |               |              |               |          |                               |                                                       |  |  |  |
|                                   |                                                   |                     |                              |               |              |               |          |                               |                                                       |  |  |  |

Gambar 11. Halaman data user admin

# 4. KESIMPULAN

Berdasarkan hasil penelitian yang telah dilakukan dapat disimpulkan beberapa hal, yaitu Sistem laporan kedatangan dan keberangkatan kapal nelayan berbasis website di kantor syahbandar pelabuhan perikanan kota sorong berhasil dirancang dengan menggunakan metode perancangan agile dan bahasa pemrograman php serta berdasarkan hasil pengujian blackbox testing aplikasi berjalan sesuai dengan perancangan. Implementasi sistem laporan kedatangan dan keberangkatan kapal nelayan berbasis website di kantor syahbandar pelabuhan perikanan sesuai dengan kebutuhan pengguna, hal tersebut berdasarkan hasil dari usability testing yang menunjukkan angka rata-rata 78% pengguna menyatakan Setuju. Kesimpulan harus mengindikasi secara jelas hasil-hasil yang diperoleh, kelebihan dan kekurangannya, serta kemungkinan pengembangan selanjutnya.

## 5. SARAN

Saran yang dapat diberikan adalah untuk meningkatkan sistem laporan kedatangan dan keberangkatan kapal nelayan berbasis website di kantor syahbandar pelabuhan perikanan kota sorong:

- 1. Diharapkan kedepan nya penelitian ini dapat dilakukan di beberapa kantor perikanan lainnya.
- 2. Sistem dapat dikembangkan serta informasi dan data kapal dapat diambil dari beberapa kantor perikanan lainnya.
- 3. Sistem diharapkan dapat membuat surat laporan kapal lainnya.
- 4. Sistem laporan kedatangan dan keberangkatan kapal nelayan di kantor syahbandar pelabuhan perikanan masih berbasis website, sehingga dapat dikembangkan lebih baik dan lebih menarik di platform mobile.
- 5. Diharapkan sistem ini dapat meningkatkan keamanan sistem untuk menjaga data agar tidak digunakan oleh yang tidak mempunyai otoritas terhadap data tersebut.

#### DAFTAR PUSTAKA

- [1] Achmad Okdiyono, R., & Maria Valentine, H. (2022). Rancang Bangun Sistem Informasi Penjadwalan Awak Kapal Berbasis Web Pada PT. Tenaga Satu Persada. *Jurnal Information System*, 1–8.
- [2] Amelia, V., Kumalasari, T., & Hidayati, W. (2021). *Perancangan Sistem Pengolahan Data Surat Persetujuan Berlayar Di Kantor Kesyahbandaran Dan Otoritas Pelabuhan Parepare*.
- [3] Christian, A., Hesinto, S., & Agustina. (2018). Rancang Bangun Website Sekolah Dengan Menggunakan Framework Bootstrap. *Jurnal Sisfokom (Sistem Informasi Dan Komputer)*, *7*(1), 22–27.
- [4] Monalisa, S., & SukmaAde, I. (2019). Sistem Informasi Monitoring Perjalanan Kapal Berbasis Web. *Jurnal Ilmiah Rekayasa Dan Manajemen Sistem Informasi*, 1–13.
- [5] Ningsih Huwae, H., & Anugrah Ramadhani, I. (2021). *Perancangan Sistem Informasi Penginputan Data Kapal pada PT Barakomindo Shipping Cabang Sorong Berbasis Web*. *2*(1).
- [6] Rante Padang, A. W. edo, Luasunaung, A., & Kayadoe, M. E. (2019). Kegiatan kesyahbandaran pangkalan pendaratan ikan di Kema Minahasa Utara. *Jurnal Ilmu Dan Teknologi Perikanan Tangkap*, *4*(2), 75. https://doi.org/10.35800/jitpt.4.2.2019.24244
- [7] Romahdoni, M. R., Handoko, D., & Oktaria, H. (2021). *Sistem Informasi Monitoring Kapal Nelayan Pada Satuan Kerja Pengawasan Sumber Daya Kelautan Dan Perikanan*.
- [8] Soekarta, R., Amri, I., & Rahayu, A. (2021). Rancang Bangun Sistem Pengelolahan Data Donor Darah dan Persediaan Darah Berbasis Web. *Insect (Informatics and Security): Jurnal Teknik Informatika*, *6*(2), 1–10. https://www.ejournal.umsorong.ac.id/index.php/insect/article/viewFile/1658/902
- [9] Kadaton, M. S. s, & Soekarta, R. (2019). Perancangan Sistem Informasi Pariwisata Kota Sorong Menggunakan Web Dan Line@ Chatbot Sebagai Media Informasi Pariwisata. *Insect (Informatics and Security): Jurnal Teknik Informatika*, *4*(2), 71. https://doi.org/10.33506/insect.v4i2.561
- [10] Anggraini, Y., Pasha, D., Damayanti, D., & Setiawan, A. (2020). Sistem Informasi Penjualan Sepeda Berbasis Web Menggunakan Framework Codeigniter. *Jurnal Teknologi Dan Sistem Informasi*, *1*(2), 64–70. https://doi.org/10.33365/jtsi.v1i2.236
- [11] Binarso Yusi Ardi, Sarwoko Eka Adi, B. N. (2012). Pembangunan Sistem Informasi Alumni Berbasis Web Pada Program Studi Teknik Informatika Universitas Diponogoro. *Journal of Informatics and Technology*, *1*(1), 72–84. https://ejournal3.undip.ac.id/index.php/joint/article/view/434
- [12] Fikri Ramadhan, R., Rahman Prehanto, D., Kunci-Penjadwalan, K., Kapal, T., & Dermaga, O. (2022). Rancang Bangun Sistem Penjadwalan Tambat Kapal Berbasis Website pada PT. Terminal Teluk Lamong (PT. TTL) Surabaya menggunakan Metode Tabu Search. *JEISBI*, *03*.
- [13] Harizal Irawan. (2014). Perancangan Sistem Informasi Administrasi Kesiswaan Pada SMP Negeri 4 Muntok dengan Berorientasi Objek. *Jurnal SIFOM*.
- [14] Hasugian, H., & Shidiq, A. N. (2012). Rancang Bangun Sistem Informasi Industri Kreatif Bidang Penyewaan Sarana Olahraga. *Seminar Nasional Teknologi Informasi Dan Komunikasi Terapan 2012 (Semantik 2012)*, *2012*(Semantik), 606–612. http://eprints.dinus.ac.id/202/
- [15] Josi, A. (2017). Penerapan Metode Prototyping Dalam Membangun Website Desa (Studi Kasus Desa Sugihan Kecamatan Rambang). *Jti*, *9*(1), 50–57.
- [16] Luqmanul Hakim, M., & Martha, D. (2017). *Aplikasi Informasi Hasil Penangkapan Ikan Berbasis Web (Studi Kasus: Pelabuhan Perikanan Nusantara Kejawanan DKP3 Kota Cirebon)* (Vol. 7).